#### HPS Data Management

#### Presented by Homer NEAL for the

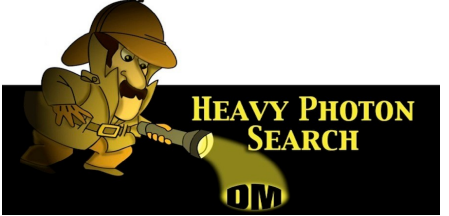

#### Collaboration Meeting

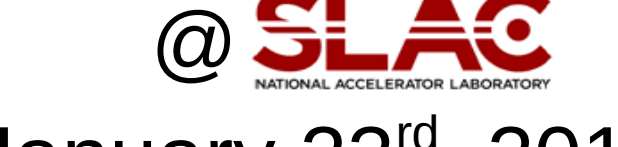

January 23rd, 2014

# Data Distribution

0.6 million CPU hours  $\Rightarrow$  ~280 slots needed constantly for three months

**Transfers** accomplished using  $\rightarrow$ passwordless transfers from JLAB clashps account to hpdatsrv account on SLAC transfer machine using ssh keys.

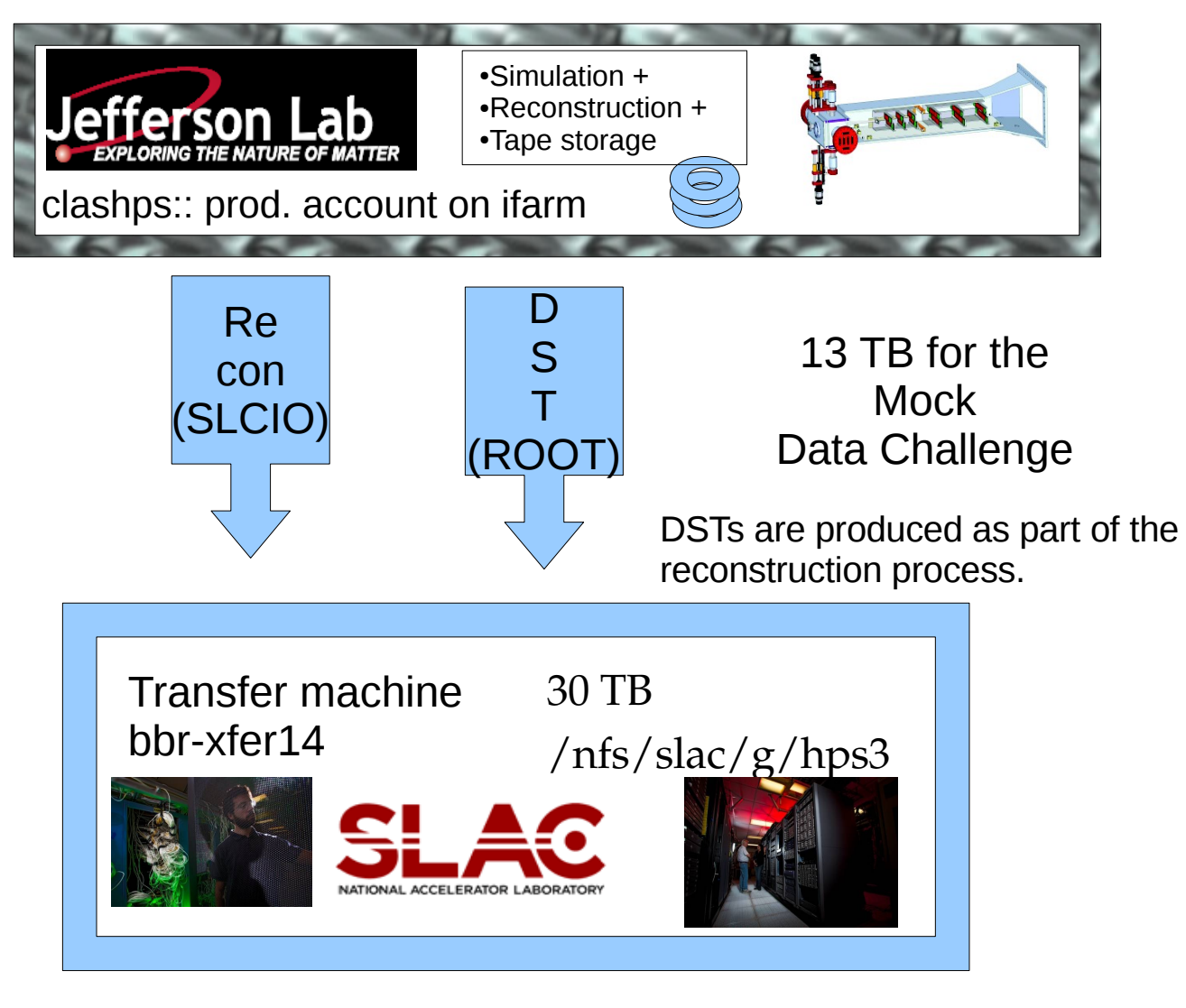

# JLAB HPS Production Spaces

• /u/home/clashps has 2GB, backed up

- *Work/clas/clashps:* 1TB of permanent (but not backed up)
- /volatile/clas/clashps: 1TB for staging
	- Note: This is 1TB reserved and 5 TB quota

*These two above are only visible from ifarm machines.*

• /u/group/hps has 20GB (backed up) and is visible from **ifarm** and **jlabl** machines

Management of this space is typically done through FX.

scp -p clas12run@clonusr3:/misc/work/hps/hps\_\\*dat /volatile/clas/clashps/data/

HPS raw data (EVIO) first arrives here

## Access to JLAB production account (clashps)

ifarm1102> getent group clashps clashps:\*:936:weygand,clashps,desnault,fxgirod,ngra f,mgraham,homer,sarahp,omoreno,tvm,stepanya,boi arino,holtrop,hovanes,ungaro,uemura,mskolnik,gcha rles

*If you will be running HPS production at JLAB then you will need to contact FX to be added to the clashps group.*

## Passwordless scp transfer of data to SLAC transfer server:

 $SCD -V -C -D$ 

 /volatile/clas/clashps/data/<slcio file of reconstruction output> [hpdatsrv@bbr-xfer14.slac.stanford.edu:](mailto:hpdatsrv@bbr-xfer14.slac.stanford.edu)/hps/data/MDC/recon/

 $SCD -V -O -D$ 

 /volatile/clas/clashps/data/<root file of DST output> [hpdatsrv@bbr-xfer14.slac.stanford.edu:](mailto:hpdatsrv@bbr-xfer14.slac.stanford.edu)/hps/data/MDC/DST/

An example script exists:

~clashps/exporthpsreclcio.sh

Simple adjustments needed for use for MDC and executed as a cron job.

Any new production output would be transferred to SLAC automatically.

●/hps/data/MDC/ is a staging area for data imports. ●By default, new files written there are staged out to HPSS (tape silo).

•Files there have to be copied to the HPS data disk storage area:

/nfs/slac/g/hps3

*Note: I believe that I am the only ~HPS person that currently has access to the hpdatsrv account. Please contact Grace Tsai to adjust this. The SLAC expert assisting with this is Wilko Kroeger.*

HPS Data Management for 1/2014 CM at SLAC 5

#### Data Access

• In the SLAC SRS Data Catalog system:

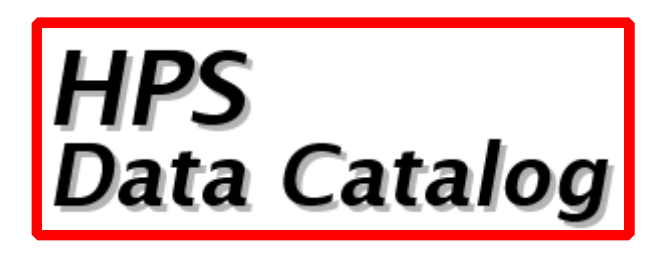

- A system for seeing what data is available with facilities for:
	- adding&viewing metadata
	- $\div$  indicating quality
	- downloading data directly or making lists of paths to the data

# HPS Data Catalog Entry Insertion

ifarm1102> **ssh homer@noric34.slac.stanford.edu "~srs/datacat/prod/datacat registerDataset --group HPS --define nEvt=500212 --site SLAC slcio demo/DST/simulation** 

**/nfs/slac/g/hps3/data/testrun/runs/recon\_new/hps\_001351\_recon.slcio"**

homer@noric34.slac.stanford.edu's password:

Adding files to Data Catalog:

Site Name Type Location

SLAC hps\_001351\_recon\_slcio /nfs/slac/g/hps3/data/testrun/runs/recon\_new/hps\_001351\_recon.slcio INFO: 1 dataset registerd.

*Note: An account with passwordless access will be needed for this. The hpdatsrv account can not be used for this.*

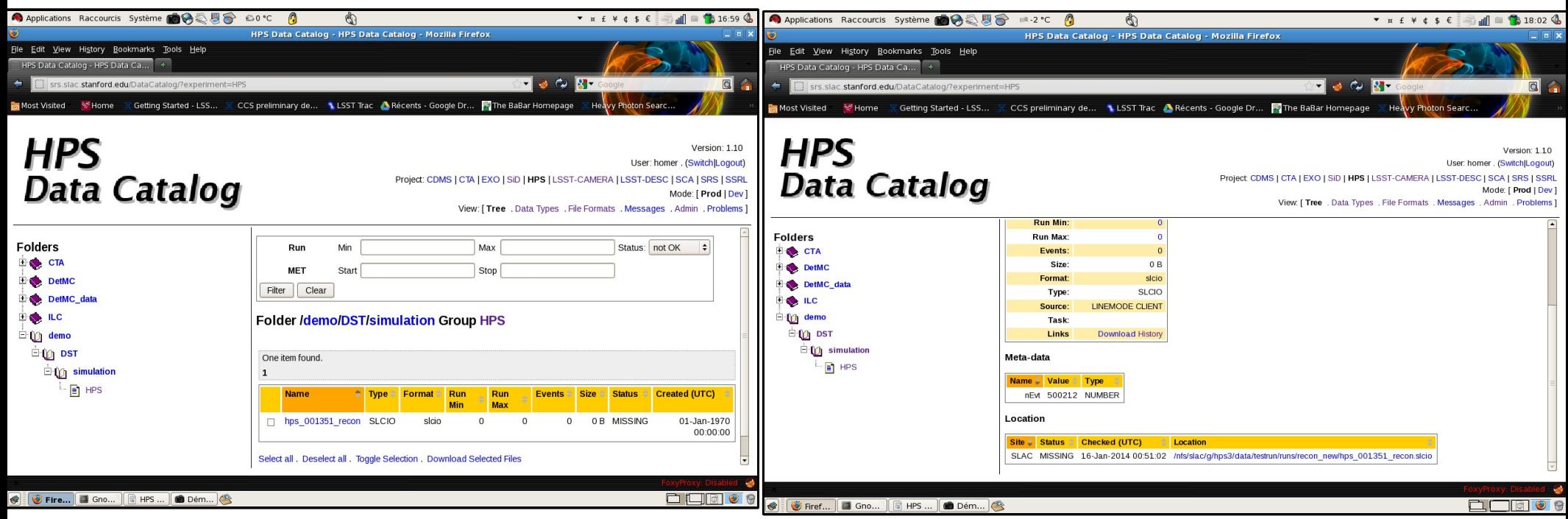

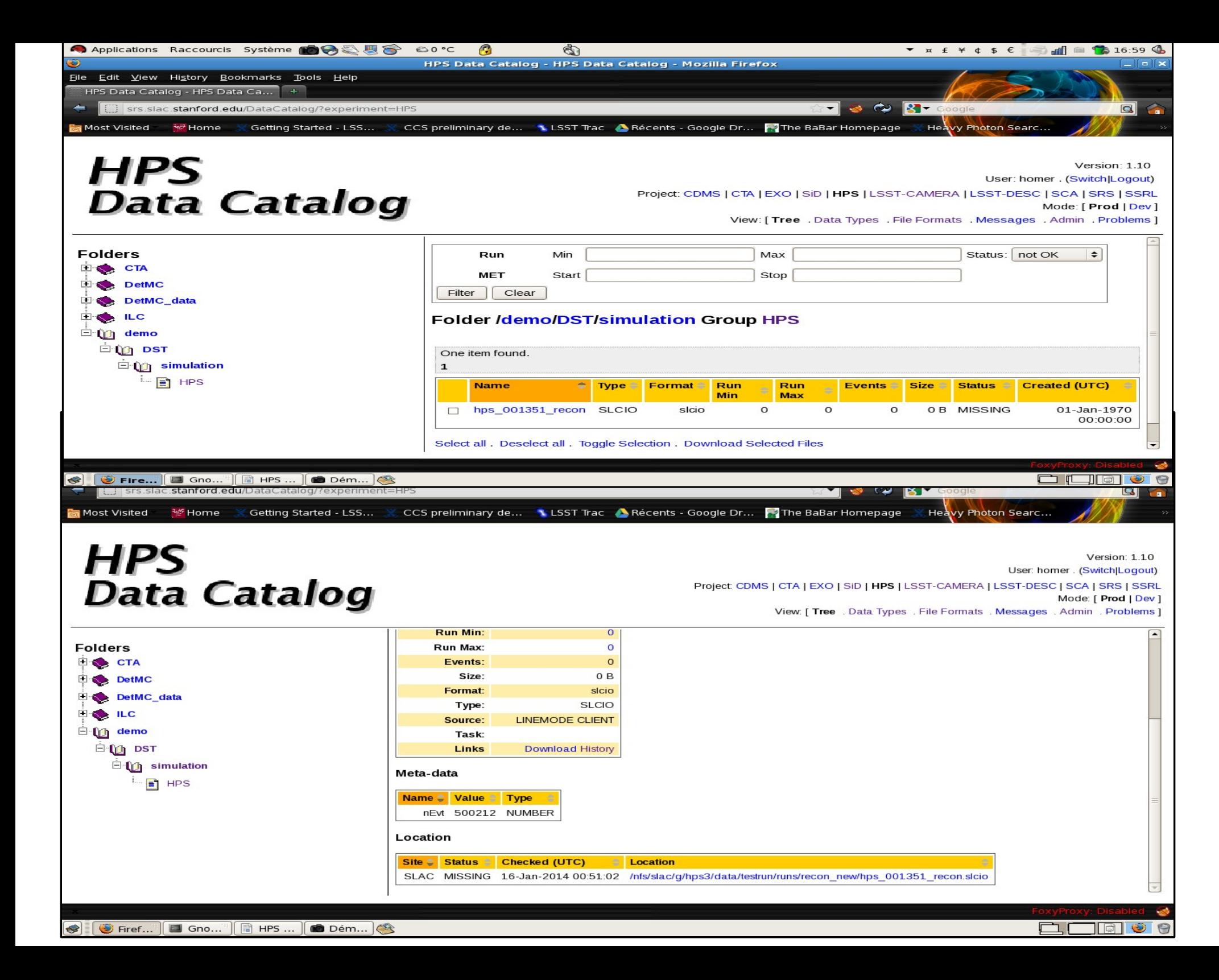

# HPS Data Catalog & the Crawler

ifarm1102> whoami clashps ifarm1102> **ssh homer@noric34.slac.stanford.edu "~srs/datacat/prod/datacat registerDataset --group HPS --site SLAC slcio demo/DST/simulation /nfs/slac/g/hps3/data/testrun/runs/dcat/hps\_001362\_evio\_0\_recon.slcio"** homer@noric34.slac.stanford.edu's password: Adding files to Data Catalog: Site Name Type Location SLAC hps\_001362\_evio\_0\_recon\_slcio\_/nfs/slac/g/hps3/data/testrun/runs/dcat/hps\_001362\_evio\_0\_recon.slcio INFO: 1 dataset registerd. ifarm1102> **ssh homer@noric34.slac.stanford.edu "~srs/datacat/prod/datacat registerDataset --group HPS --site SLAC slcio demo/DST/simulation /nfs/slac/g/hps3/data/testrun/runs/dcat/hps\_001362\_evio\_1\_recon.slcio"** homer@noric34.slac.stanford.edu's password: Adding files to Data Catalog: Site Name Type Location SLAC hps\_001362\_evio\_1\_recon\_slcio /nfs/slac/g/hps3/data/testrun/runs/dcat/hps\_001362\_evio\_1\_recon.slcio INFO: 1 dataset registerd . ifarm1102> **ssh homer@noric34.slac.stanford.edu "~srs/datacat/prod/datacat registerDataset --group HPS --site SLAC slcio demo/DST/simulation /nfs/slac/g/hps3/data/testrun/runs/dcat/hps\_001362\_evio\_2\_recon.slcio"** homer@noric34.slac.stanford.edu's password: Adding files to Data Catalog:

Site Name Type Location

SLAC hps\_001362\_evio\_2\_recon\_slcio /nfs/slac/g/hps3/data/testrun/runs/dcat/hps\_001362\_evio\_2\_recon.slcio INFO: 1 dataset registerd.

## HPS Data Catalog & the Crawler

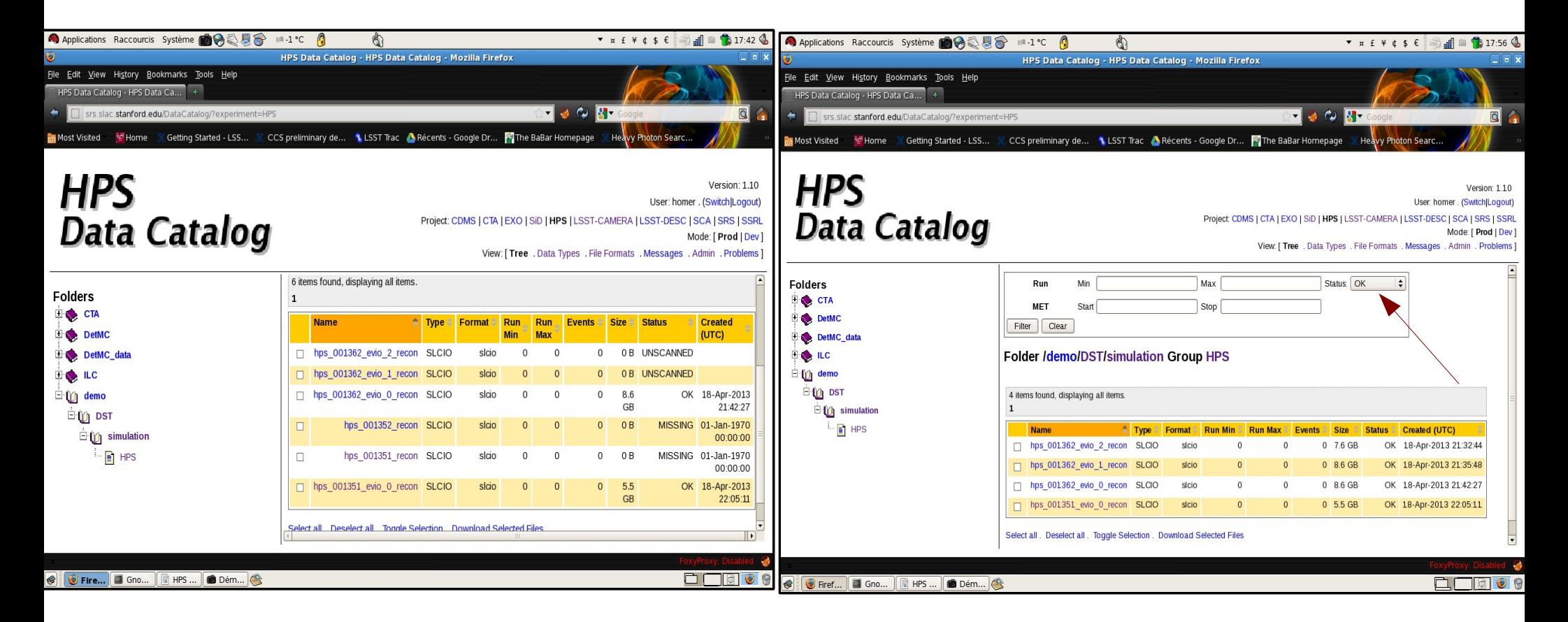

The Crawler will check if the file exists and report to the catalog if the file was found and its size and creation date.

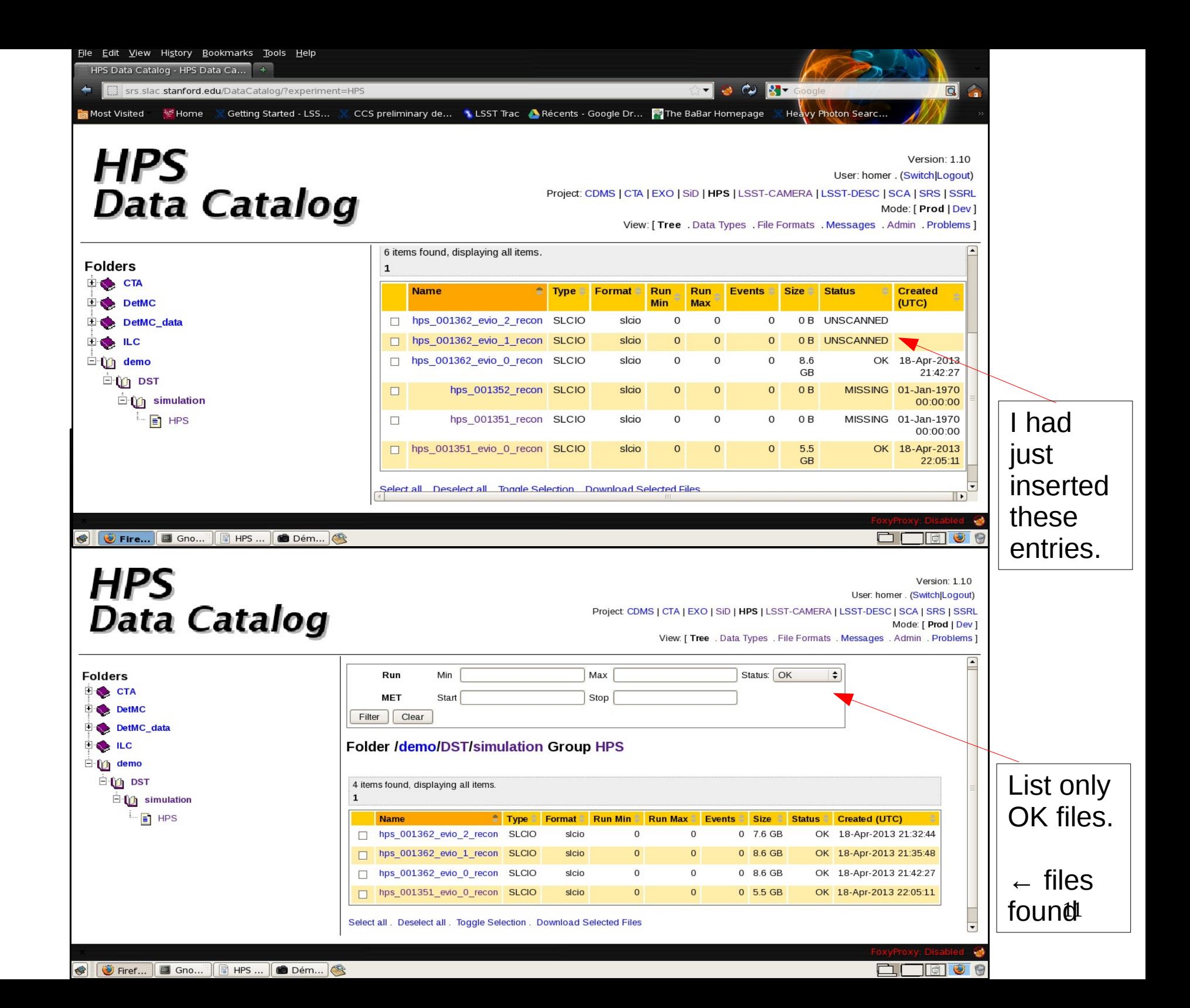

### HPS Data Catalog File Listing

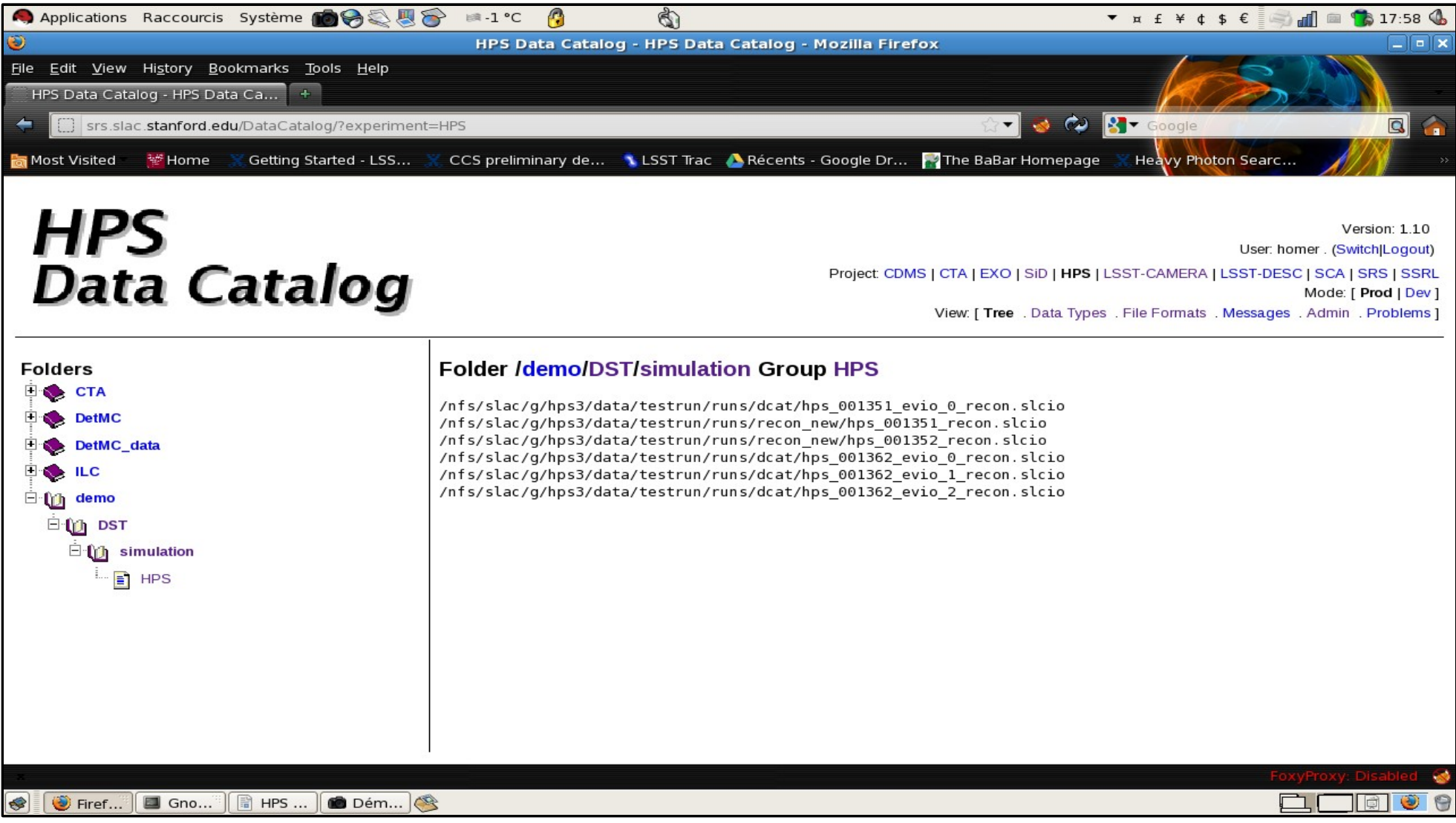

#### The HPS DST Format

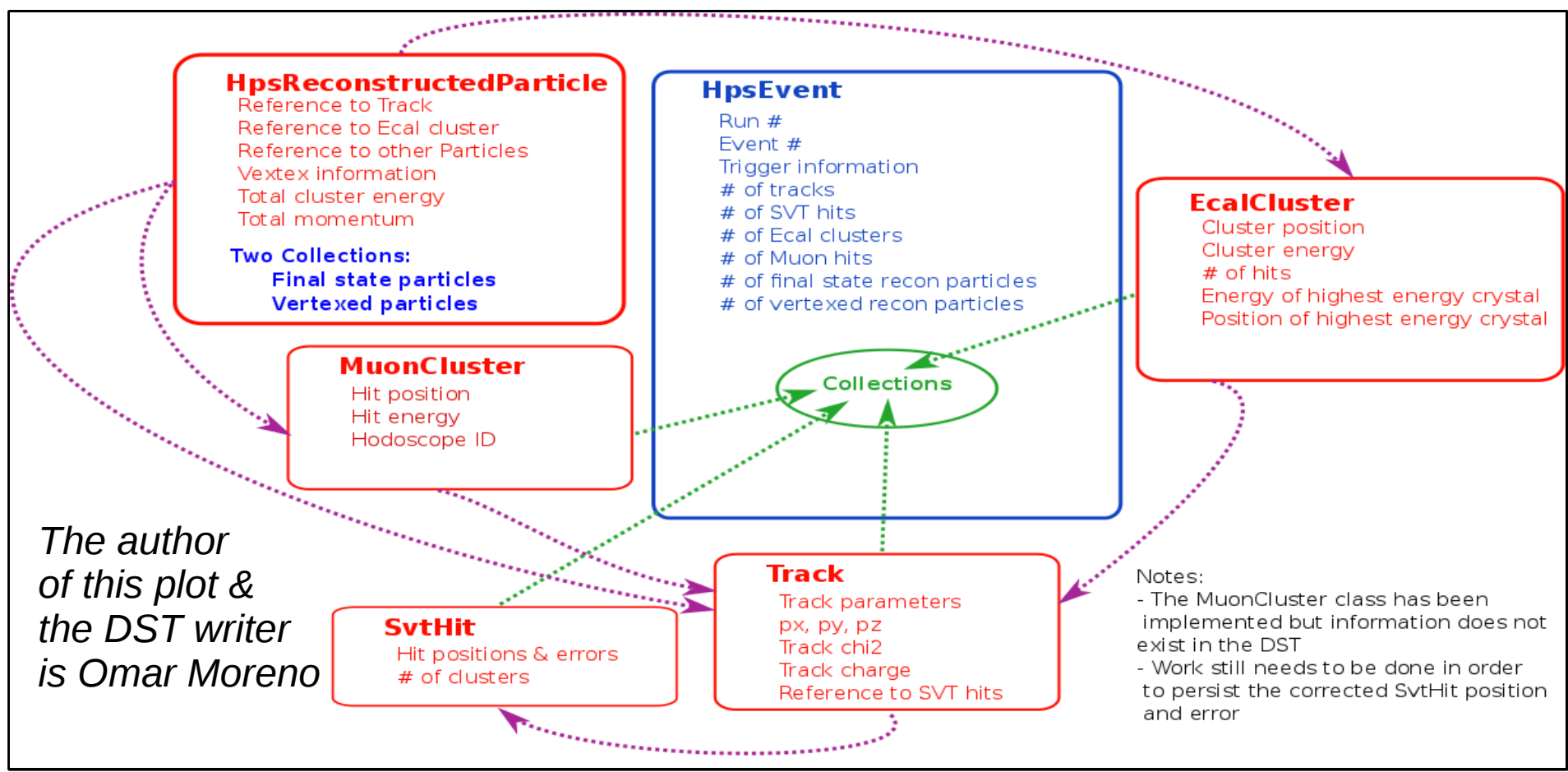

For a guide on how to use it see Omar's page at:

<https://confluence.slac.stanford.edu/display/hpsg/HPS+Data+Summary+Tapes>

The following are some interactive examples ...

# Browsing the HPS DST

Using the TBrowser command from ROOT to see the structure:

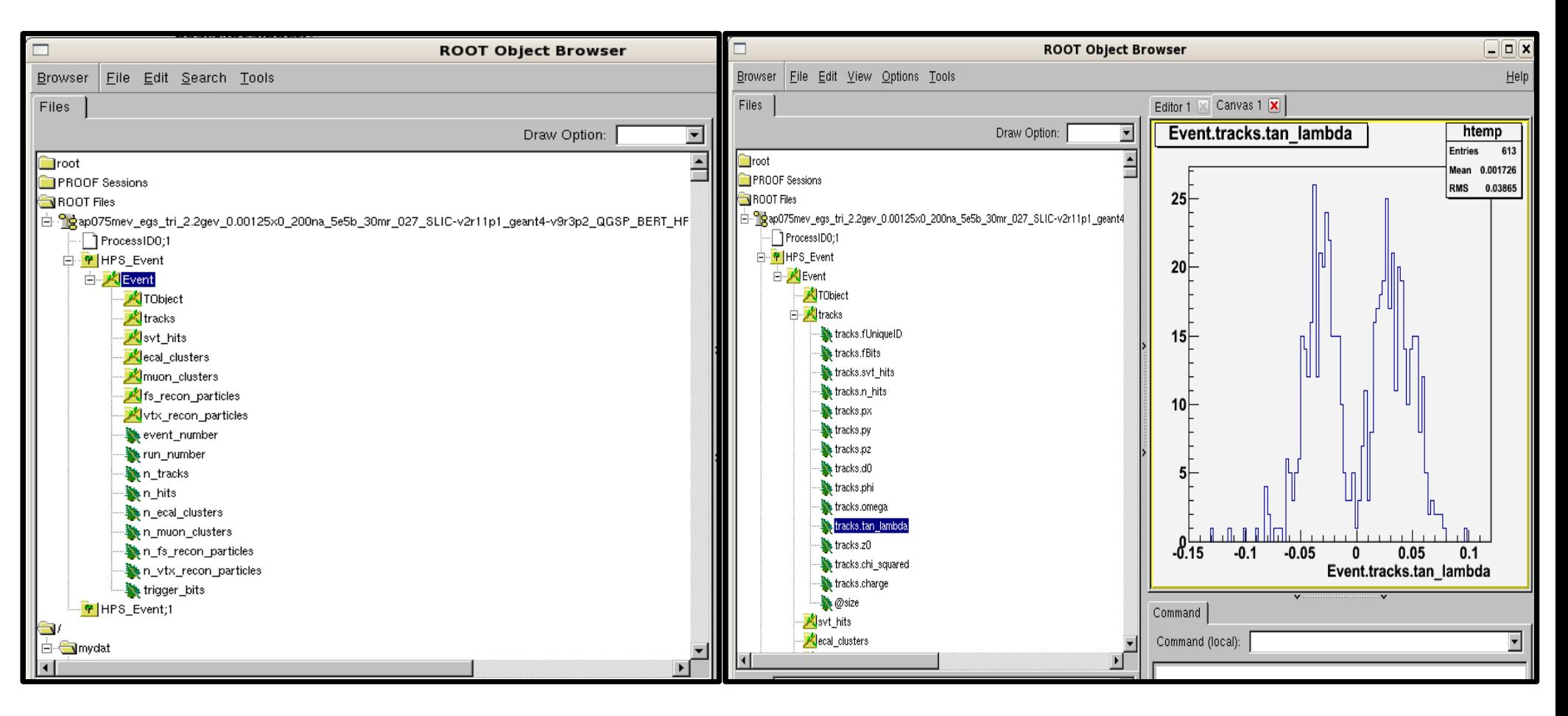

## Scanning values in the HPS DST

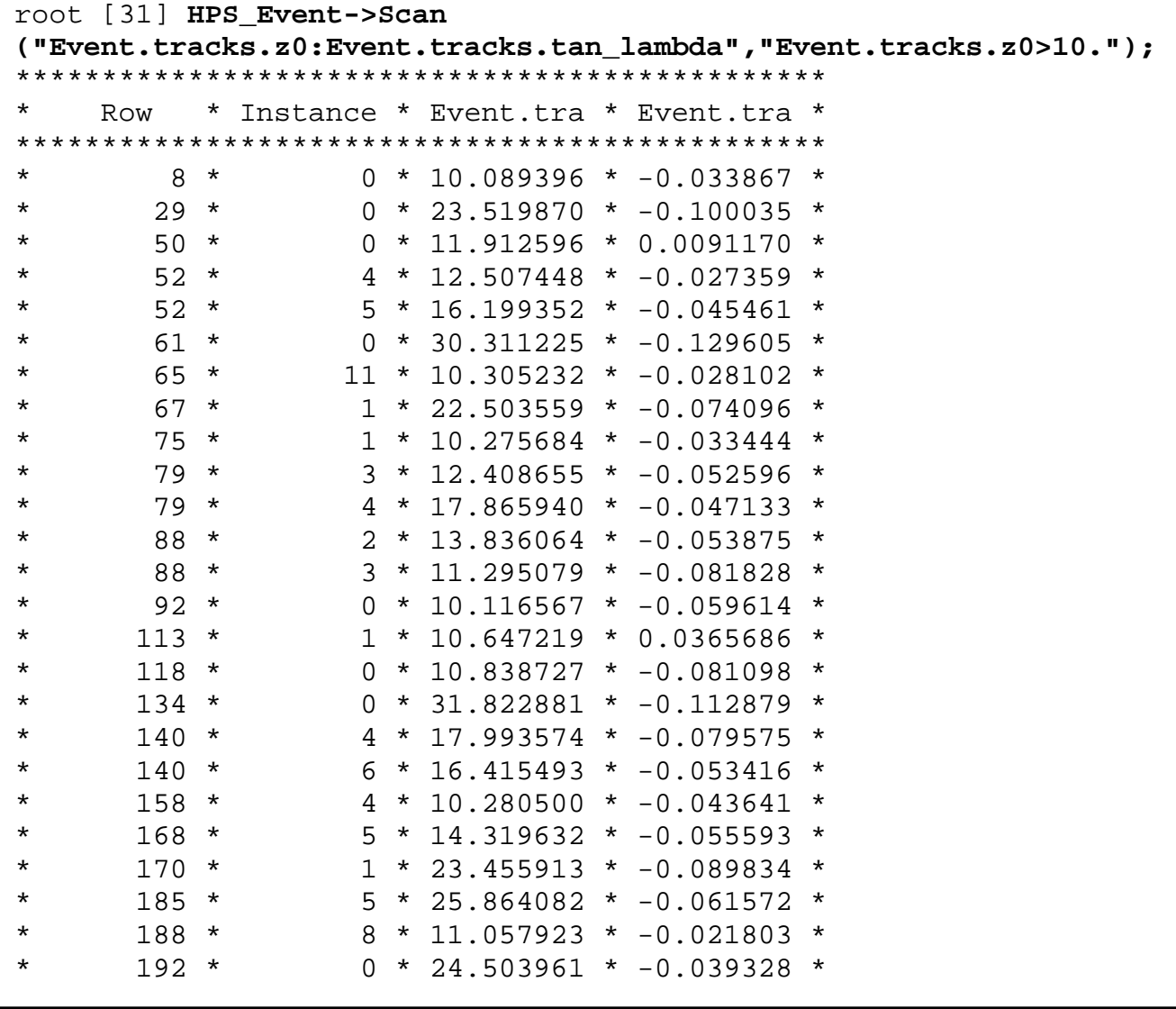

## Making a quick plot using the HPS **DST**

root [47] **HPS\_Event->SetMarkerStyle(20);** 

root [48] **HPS\_Event->Draw("Event.svt\_hits.x:Event.svt\_hits.y:Event.svt\_hits.z","abs(Event.tracks.z0)<3.");**

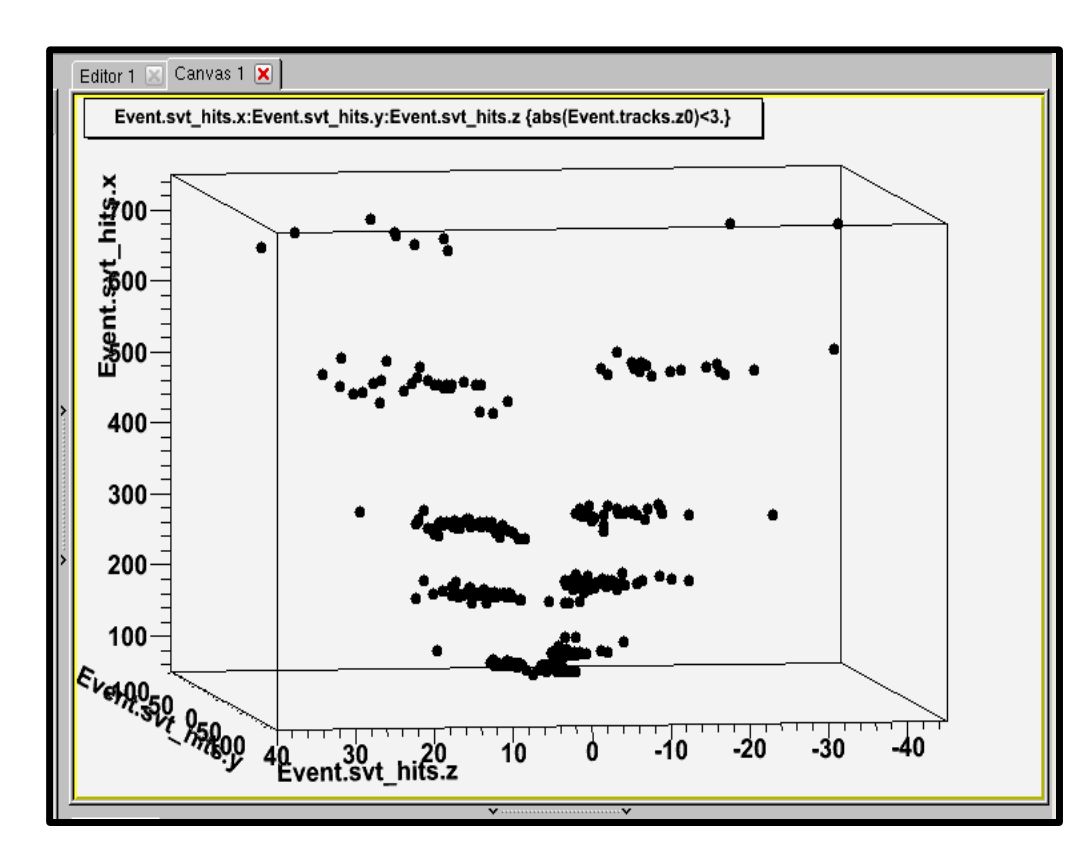

## Real Analysis with the DSTs

- See basic analysis example accessible from: <https://confluence.slac.stanford.edu/display/hpsg/HPS+Data+Summary+Tapes>
- This is a good starting point for your analysis.

# **Summary**

- Resources available at JLAB and SLAC for the MDC
- A minor amount of script work needed to auto transfer the slcio and DST files and update the HPS catalog
- DST will be available in ROOT format and are easy to use. See examples provided by Omar to get started.

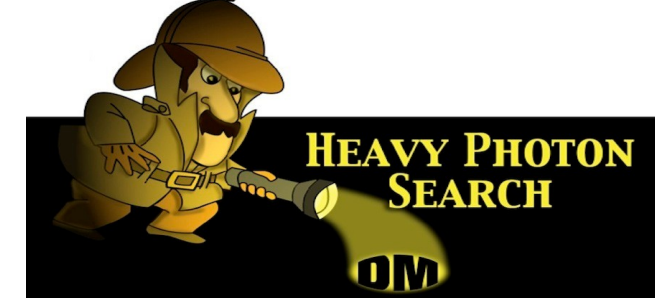

HPS Data Management for 1/2014 CM at SLAC 18

# Data Sitting in the Stage Area

-bash-3.2\$ date;du /hps/data/testrun/runs/ Thu Jan 23 08:55:19 PST 2014 1555015833 /hps/data/testrun/runs/evio 199153049 /hps/data/testrun/runs/slcio 1568758151 /hps/data/testrun/runs/recon 3322927036 /hps/data/testrun/runs